# $\sim$  10  $\sim$  10  $\sim$  11  $\sim$  $\equiv$

# *Automated Operations with the Velocity Performance Suite (zVPS)*

Rich Smrcina Originally by Tim Kessler

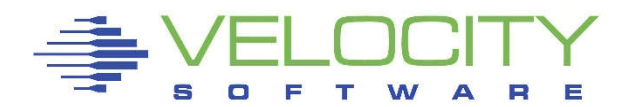

Copyright © 2014 Velocity Software, Inc. All Rights Reserved. Other products and company names mentioned herein may be trademarks of their respective owners.

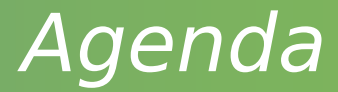

#### Automated operations using:

#### **zOPERATOR**

**zAlert**

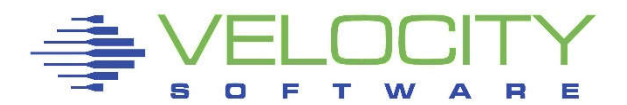

- Console and automations manager
- No charge component of zVPS
- Scrollable, searchable console display
- Messages can be:
	- Colored, highlighted, held, suppressed, message to a user, written to file, execute command, emailed or SNMP trap sent
- **Log files kept for user specified days**
- **Can be used on OPERATOR or any other user**
- **Integrated with zMON**
- **Linux messages** 
	- Console, syslog

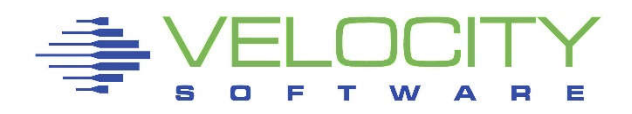

GRAF L0005 LOGON AS ZVPS USERS = 34 FROM 192.168.5.78 GRAF L0005 LOGOFF AS ZVPS USERS = 33 19:35:11 \* MSG FROM ZALERT : SPOL Spool space is 72% used LINUX001: Jan 9 21:45:17 linux001 syslog-ngÝ1334¨: STATS: dropped 0 HCPMXE6224I Event recording is pending because there are no users connected to \* MONITOR for this type of data. HCPMXE6224I Sample recording is pending because there are no users connected to \* MONITOR for this type of data. DVHRLY3886I Hourly processing started; with 0 log DVHRLY3886I files. DVHRLY3886I Hourly processing started; with 0 log DVHRLY3886I files. DVHRLY3886I Hourly processing started; with 0 log DVHRLY3886I files. DVHRLY3886I Hourly processing started; with 0 log DVHRLY3886I files. ICH408I USER(TIMK ) GROUP(DEMO ) NAME(####################) LOGON/JOB INITIATION - INVALID PASSWORD ENTERED AT TERMINAL 98086472 GRAF L0003 DISCONNECT TIMVPS USERS = 33 GRAF L0003 RECONNECT TIMVPS USERS = 33 BY TIMK FROM 152.8.100.114 ICH408I USER(VSIMAINT) GROUP(GROUP1 ) NAME(####################) LOGON/JOB INITIATION - INVALID PASSWORD ENTERED AT TERMINAL 98086472

HOLDING VSIVM4

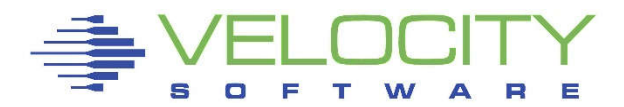

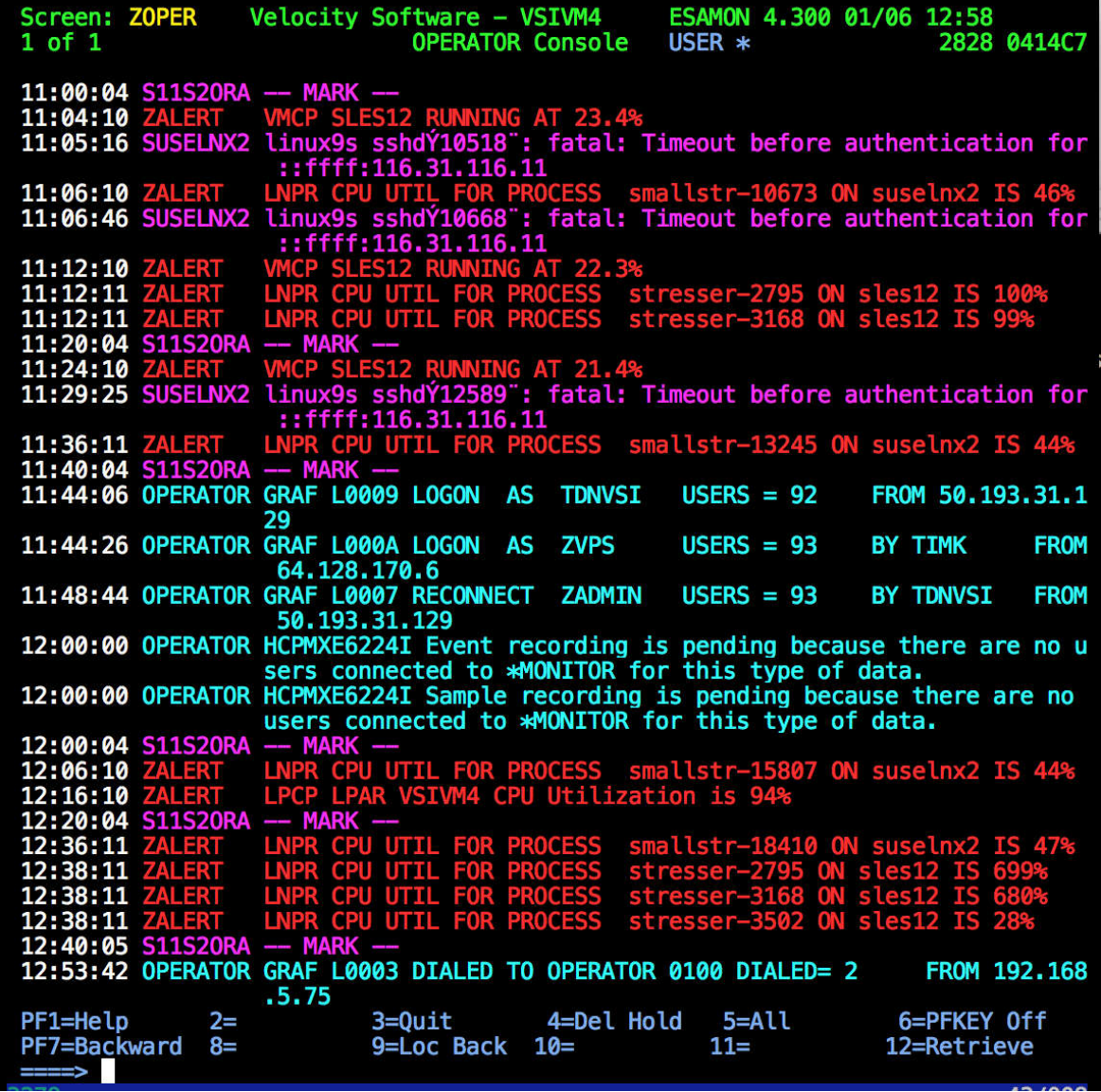

S O F Ξ т w

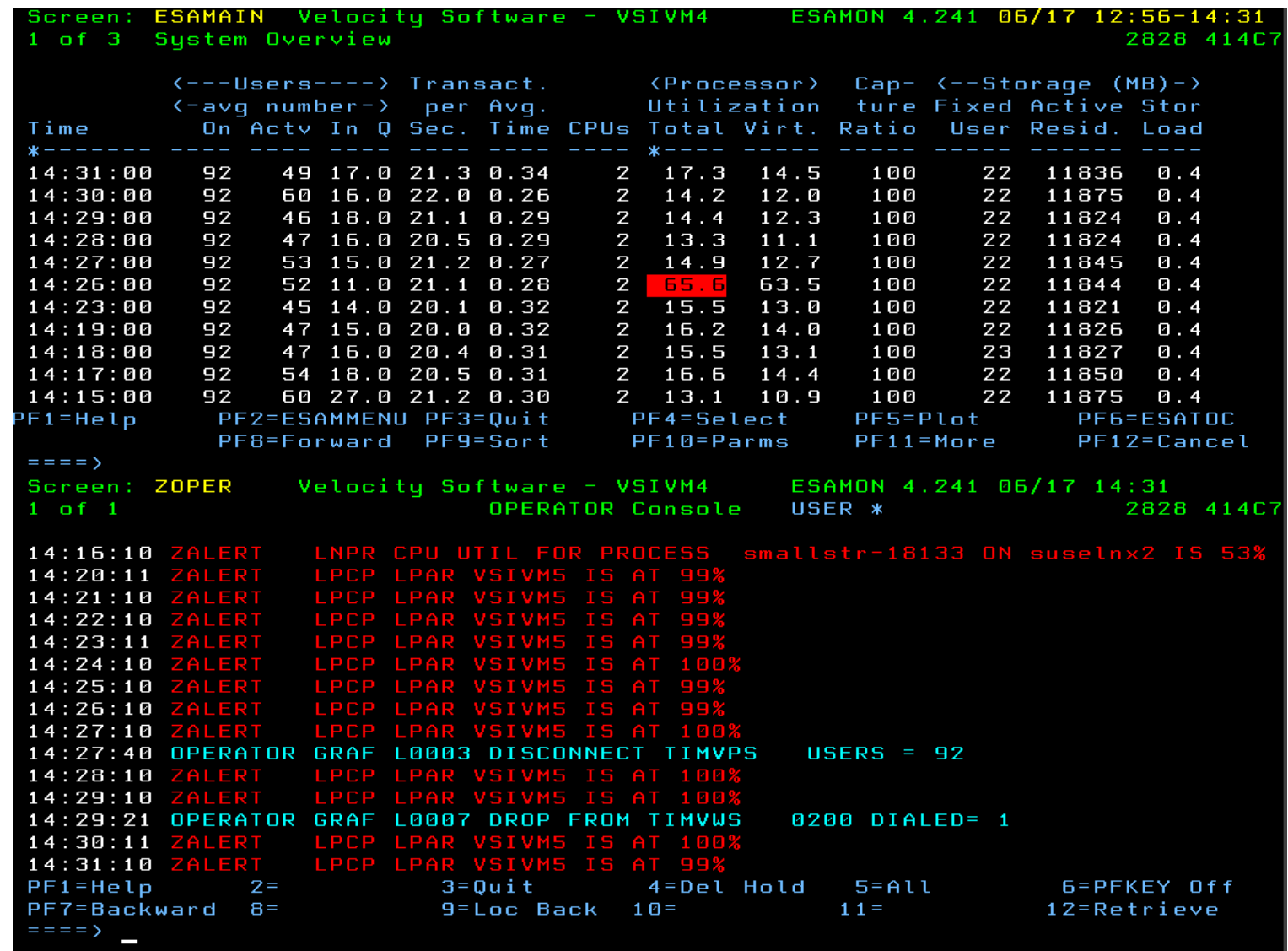

Ε s o F T  $\blacktriangle$ F. w

#### Redisplay and searching

- Page or search forward or backward
- Date and/or time selection
- **Text search** 
	- Similar to XEDIT: */literal/*
	- Search backwards unless in redisplay mode will continue in same direction
- ALL command
- $\blacksquare$  Multiple operands with &  $\blacksquare$

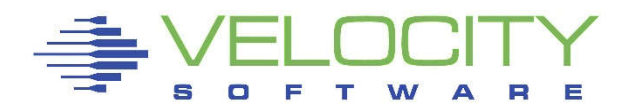

```
Screen: ZOPER
                 Velocity Software - VSIVM4
                                                ESAMON 4.300 01/10 08:26
1 of 1 REDISPLAY 01/10/17
                             OPERATOR Console
                                                USER *2828 0414C7
08:16:44 SUSELNX2 linux9s last message repeated 2 times
08:16:44 SUSELNX2 linux9s sshdÝ5050": error: PAM: Authentication failure
08:17:02 SUSELNX2 linux9s last message repeated 2 times
08:17:02 SUSELNX2 linux9s sshdÝ5119": error: PAM: Authentication failure
08:17:13 SUSELNX2 linux9s last message repeated 2 times
08:17:13 SUSELNX2 linux9s sshdÝ5126 : error: PAM: Authentication failure
08:17:47 SUSELNX2 linux9s last message repeated 2 times
08:17:47 SUSELNX2 linux9s sshdY5133": error: PAM: Authentication failure
08:17:58 SUSELNX2 linux9s last message repeated 2 times
08:17:58 SUSELNX2 linux9s sshdY5202": error: PAM: Authentication failure
                 VMCP SLES12 RUNNING AT 22.8%
08:18:10 ZALERT
08:18:15 SUSELNX2 linux9s last message repeated 2 times
08:18:15 SUSELNX2 linux9s sshdY5209": error: PAM: Authentication failure
08:18:29 SUSELNX2 linux9s last message repeated 2 times
08:18:29 SUSELNX2 linux9s sshdY5214": error: PAM: Authentication failure
08:18:44 SUSELNX2 linux9s sshdÝ5218": error: PAM: Authentication failure
08:19:14 SUSELNX2 linux9s last message repeated 2 times
08:19:14 SUSELNX2 linux9s sshdY5289": error: PAM: Authentication failure
08:19:42 SUSELNX2 linux9s last message repeated 2 times
08:19:42 SUSELNX2 linux9s sshdY5296 : error: PAM: Authentication failure
08:19:56 SUSELNX2 linux9s last message repeated 2 times
08:19:56 SUSELNX2 linux9s sshdY5365": error: PAM: Authentication failure
08:20:03 S11S20RA -- MARK --
08:20:11 SUSELNX2 linux9s last message repeated 2 times
08:20:11 SUSELNX2 linux9s sshdÝ5370": error: PAM: Authentication failure
08:20:24 SUSELNX2 linux9s last message repeated 2 times
08:20:24*SUSELNX2 linux9s sshdY5214": fatal: Timeout before authentication for
                  ::ffff:116.31.116.18
08:20:46 SUSELNX2 linux9s sshdÝ5377": error: PAM: Authentication failure
08:21:18 SUSELNX2 linux9s last message repeated 2 times
08:21:25 SUSELNX2 linux9s sshdÝ5450": error: PAM: Authentication failure
08:21:44 SUSELNX2 linux9s last message repeated 2 times
08:21:44 SUSELNX2 linux9s sshdÝ5455 : error: PAM: Authentication failure
08:21:49 OPERATOR GRAF L0007 DIALED TO OPERATOR 0100 DIALED= 2
                                                                   FROM 192.168
                  .5.7708:21:49 OPERATOR EXEC HACKER
08:21:50 OPERATOR ZOPCZ0109I Erasing file CONSOLE 20161008 B1
                                       4=PF1=Help
              2=3=Return
                                                    5=All
                                                                 6=PFKEY Off
PF7=Backward 8=Forward
                          9=Loc Back 10=Loc Fwd
                                                   11=12=Retrieve
   \Rightarrow /timeout
H
 т
     W
```
s O F

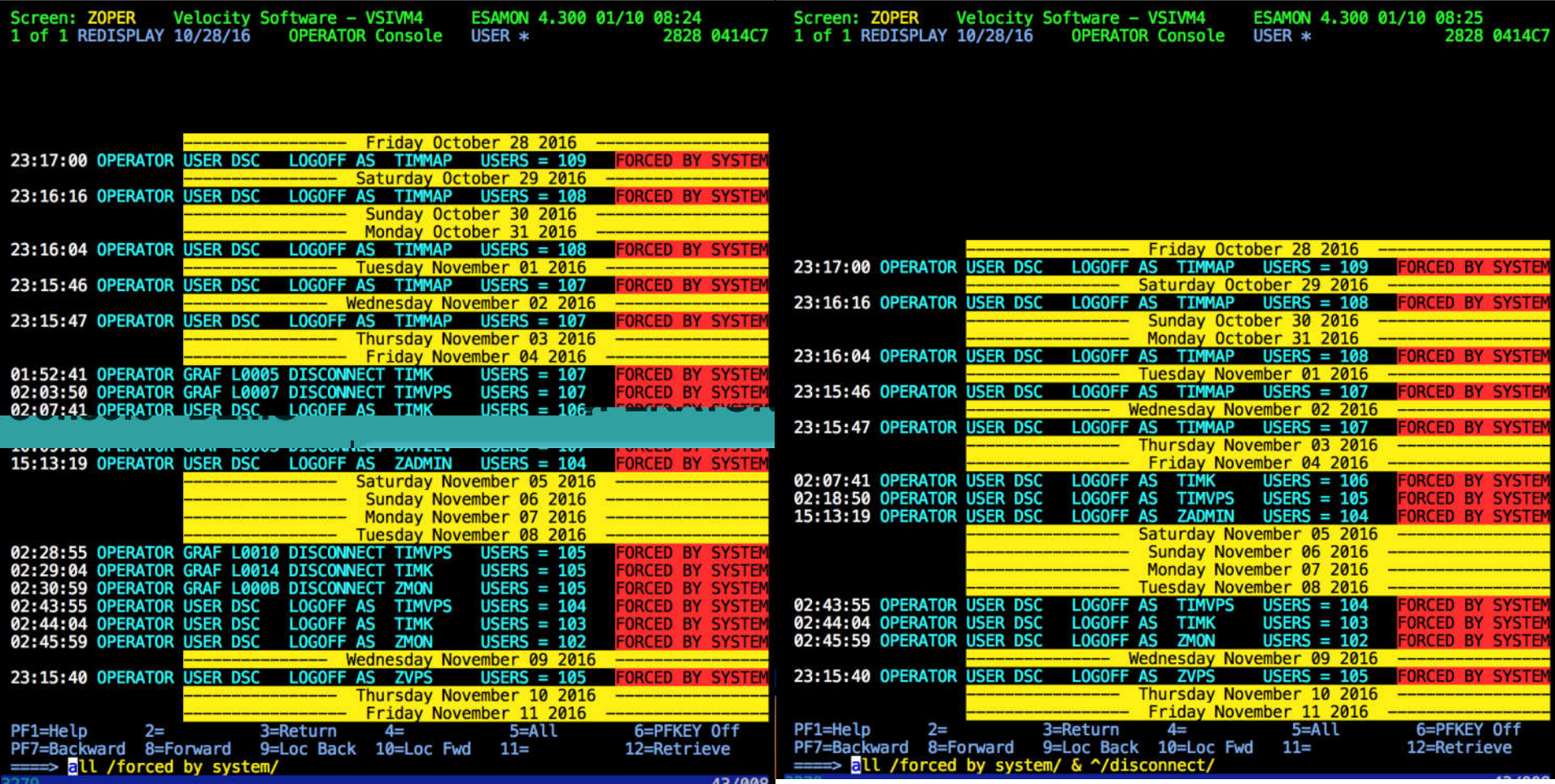

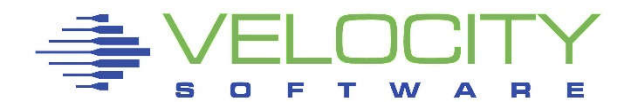

## Other display options

- **Split screen** 
	- Performance display in one and OPERATOR log in other
- SCALE
	- Useful when creating rules
- ZONE
	- Limit search to specific columns
- **PEKEY** 
	- Control display of PF Keys on screen
- **SUPPRESS (redisplay mode)** 
	- Control display of suppressed messages
- USER
	- $\bullet$  ON, OFF,  $\ast$ , ALL, userid1 userid2 ... or userid $\ast$
- $\blacksquare$  TIME
	- Timestamp display, ON, OFF
- WRAP
	- Control display of long messages

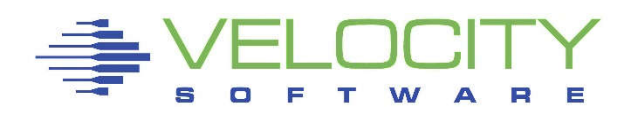

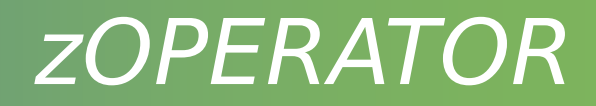

- Customizable PFKEYs
	- zOPERATOR commands
	- Commands with data inserted from command line
- CLEAR key to clear current display

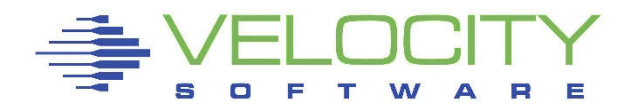

#### Remote access

- DIAL terminals
	- Option to restrict commands
	- One terminal buffer
	- Terminal size must be less than or equal to original size
- View from another CMS user
- zVIEW web page
	- Automatically updates every 30 seconds
	- Select date and time range
	- Select user
	- zALERT click through

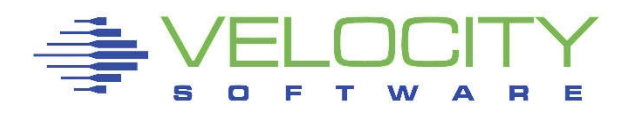

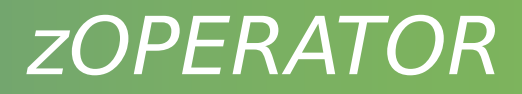

#### Message rules processing

- **Easy online configuration**
- **Fast and efficient processing**
- **Unique or common to each zOPERATOR instance**

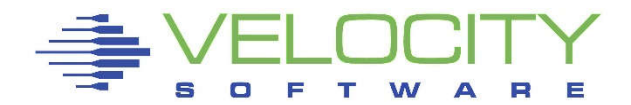

#### ZOPER ZOPRULES Configuration

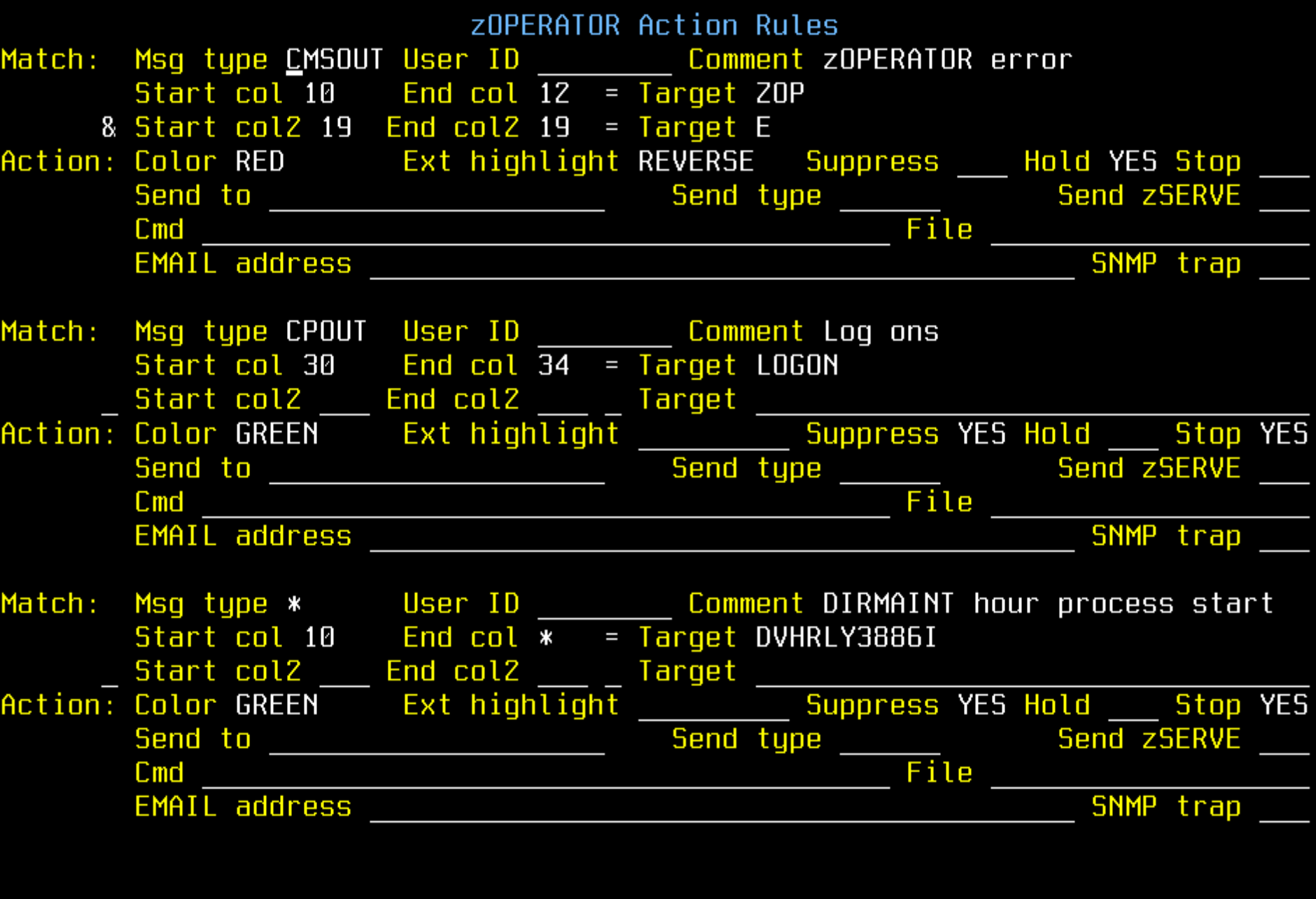

DE1, Hale DE2, Halidate/Caug, DE3, Evit DEE, Add line  $DCE: Dallate$  line

![](_page_14_Picture_0.jpeg)

- Match conditions
	- Message Type
		- \*, CMD, CMS, CP, MSG, EMSG, IMSG, SMSG, WNG or SECUSR
	- User ID
	- Comment
	- Start column
	- End column
	- Condition
		- Equal/Not equal

![](_page_14_Figure_10.jpeg)

- Actions
	- Color
	- Extended highlighting
	- Suppress
	- Hold
	- Stop
		- Don't check any additional rules
	- Send to User
		- Send type MSG, SMSG, MSGNOH

![](_page_15_Picture_10.jpeg)

- Actions
	- Cmd
		- Invoke command or EXEC
		- Parms passed &1 through &n
			- Word number in message
			- Or &ALL, entire message
	- File
	- Email
		- **Email address or @filename.filetype to use a list**
	- SNMP trap
- Condense rules view with F9

![](_page_17_Picture_0.jpeg)

- zView integration
	- zOperator messages can be viewed via the web
	- Use the zOperator selection under the zMon tab

![](_page_17_Figure_4.jpeg)

![](_page_17_Picture_5.jpeg)

#### ZOPER - zOPERATOR Console, - DEMO

LINE WAR OF THE WAY THURSE THE MESSING CHIPATED / PHOPE THAT HULLET HALL LINE THE THE COLLOGE THREE CONSTRUCTS<br>LINE LINE OF SERVING AND THURSE THE MESSING CONTRANS TO THE "TOOLLOGE CHURCE LINE CONTRACT COMPANY" ER WILL THAT ANCHANGE FLEEN WALKING **WARD SERVING AND ARRAIGED DUDLUMAL LUI WASH SSING 22/7 2**<br>- WARZI LIK SUSELINAZ LITNIXYS LAST MASSANA TANAHARA Z PUMA?<br>LUI LIK SUSELINAZ LAPPORT HAMI LOTTAGE TANAHARA TANAHARA ... **MOTORS LESS AND MANY** الاستمالة منكب fimae **SOSTIMAC CERTIFICAS FOST** 521302.0100. 00+71+70 NOEDATND EYEM WAMKED UD . ZI . 47 UFLINI UN LALU TIMUNLIN ROT LITOR REGINIOUR SULCERITARI ELEPTIIN Line CONSULE 20161056 APERA **EU A CONCOLE JOILEVARE** Jewic privry ass<br>"Prisonward **UNDERELA SERPTUED** hqeener utt EERVISSION OF REAL TIME n *i* ⊐bushmuli u **C**/ENGTPIONA  $T - l \vee n$ **LUL LARIO** 08:21:57 OPERATOR GLOBALV SELECT ZOPER PURGE 08:21:59 OPERATOR GLOBALV SELECT ZOPER PURGE 08:22:03 OPERATOR GLOBALV SELECT ZOPER PURGE 08:24:10 ZALERT VMCP SLES12 RUNNING AT 21.3% 08:39:10 ZALERT VMCP SLES12 RUNNING AT 22.4% 08:40:03 S11S2ORA -- MARK --08:43:15 SUSELNX2 linux9s last 08:43:15 SUSELNX2 message repeated 2 times 08:44:15 OPERATOR GRAF L0007 DROP FROM OPERATOR 0100 DIALED= 1 08:44:26 OPERATOR GRAF L0004 DIALED TO OPERATOR 0100 DIALED= 2 FROM 192.168.5.77 08:45:10 ZALERT VMCP SLES12 RUNNING AT 23.1% 08:46:10 ZALERT LPCP LPAR VSIVM4 CPU Utilization is 94% 08:56:11 ZALERT LNPR CPU UTIL FOR PROCESS smallstr-8369 ON suselnx2 IS 46% 08:57:42 SUSELNX2 linux9s sshd[8415]: fatal: Timeout before authentication for ::ffff:116.31.116.18 09:00:00 OPERATOR HCPMXE6224I Event recording is pending because there are no users connected to \*MONITOR for this type of data. 09:00:00 OPERATOR HCPMXE6224I Sample recording is pending because there are no users connected to \*MONITOR for this type of data. 09:00:03 S11S2ORA -- MARK --09:06:11 ZALERT LNPR CPU UTIL FOR PROCESS smallstr-9250 ON suselnx2 IS 45% 09:06:27 SUSELNX2 linux9s sshd[9173]: fatal: Timeout before authentication for ::ffff:116.31.116.18 09:16:11 ZALERT LNPR CPU UTIL FOR PROCESS smallstr-10122 ON suselnx2 IS 42% 09:19:21 OPERATOR GRAF L0007 LOGON AS RKSDEV  $USERS = 94$ FROM 192.168.5.77 09:20:03 S11S2ORA -- MARK --09:24:33 OPERATOR GRAF L0007 LOGOFF AS **RKSDEV**  $USERS = 93$ 09:25:02 OPERATOR GRAF L0007 LOGON AS RKSDEV  $USERS = 94$ FROM 192.168.5.77 09:28:20 SUSELNX2 linux9s sshd[11153]: fatal: Timeout before authentication for ::ffff:116.31.116.18 09:35:11 ZALERT LNPR CPU UTIL FOR PROCESS stresser-28 ON rksctnr1 IS 21% 09:36:10 ZALERT LNPR CPU UTIL FOR PROCESS smallstr-11912 ON suselnx2 IS 46% 09:37:15 SUSELNX2 linux9s sshd[11928]: fatal: Timeout before authentication for ::ffff:116.31.116.18 09:37:29 SUSELNX2 linux9s sshd[11944]: fatal: Timeout before authentication for ::ffff:116.31.116.18 09:40:04 S11S2ORA -- MARK --09:40:57 SUSELNX2 linux9s sshd(12290): fatal: Timeout before authentication for ::ffff:116.31.116.18 LNPR CPU UTIL FOR PROCESS smallstr-12788 ON suselnx2 IS 45% 09:46:10 ZALERT 09:55:11 SUSELNX2 linux9s sshd[13495]: fatal: Timeout before authentication for ::ffff:116.31.116.18 09:56:10 ZALERT LNPR CPU UTIL FOR PROCESS smallstr-13662 ON suselnx2 IS 47% 10:00:00 OPERATOR HCPMXE6224I Event recording is pending because there are no users connected to \*MONITOR for this type of data. 10:00:00 OPERATOR HCPMXE6224I Sample recording is pending because there are no users connected to \*MONITOR for this type of data. 10:00:04 S11S2ORA -- MARK --

## Filtering by user and/or time

![](_page_19_Picture_21.jpeg)

![](_page_19_Picture_3.jpeg)

 $\overline{L}$ 

- SNMP Trap Configuration
- Create/Modify SNMP TRAPDEST on the CONFIG disk

\* following is default 1.3.6.1.4.1.15601 192.168.5.182 velocity 2B06010401F971 ;

- Make sure OPERATOR is authorized in zTCP
	- In ESATCP PARMS

 $authuser = 'ZALERT'$ authuser = 'OPERATOR'

![](_page_20_Picture_7.jpeg)

![](_page_21_Figure_1.jpeg)

## . Result of sending the trap

![](_page_22_Picture_11.jpeg)

![](_page_22_Picture_3.jpeg)

## • zAlert click through

#### Alert messages can be routed to OPERATOR

alert cpuutil vmcp limit 5 1 | &userid level 20 yellow rev **action cp msg op &code &userid running at &cpuutil%** level 40 red text User &userid CPU Utilization is &cpuutil%

![](_page_23_Picture_4.jpeg)

Click through directive in CONFIG ZALERT

CLICKTHRU VMCP GRAPH=USERCPU USER=W1

- Points to a specific display element in zView
	- Passes an optional parameter

![](_page_24_Figure_5.jpeg)

 Clicking on an alert code brings up the configured report, graph or view

## - Targeted to the optional parameter

![](_page_25_Figure_3.jpeg)

#### Events to automate

- TCP/IP or other server crashes
- SFS file space problems
- **Security violations**
- Linux issues
- Messages routed from zALERT

![](_page_26_Picture_7.jpeg)

# *Questions*

![](_page_27_Picture_1.jpeg)

Rich Smrcina Velocity Software, Inc rich@velocitysoftware.com

![](_page_27_Picture_3.jpeg)